### VIEW AND DOWNLOAD

Quickly view your chosen document via the online image viewer, which offers:

- Multiple navigation options, including jumping to selected pages, chapters or issues
- Impressive zoom features that enable the reader to get really close to the content
- Options to download either a whole document or selected sections/pages

1 View thumbnails of all pages in

- 2 Jump to section or page
- 3 Page navigation

۲

4 Download page range

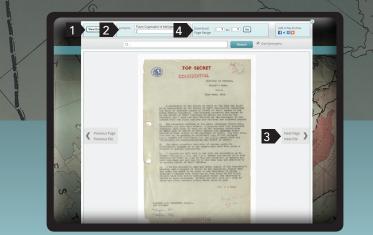

Secret Files from World Wars to Cold War

 $( \mathbf{ } )$ 

### ONLINE RESOURCES

If you need help navigating Secret Files from World Wars to Cold War, a range of online training videos is available on topics including:

- Advanced Search
- Document Download\*
- Image Viewer
- Navigating the Homepage
- Quick Search
- Refining your Search
- Table of Contents Pages

\* Please note document download is not available for those with access via a free trial. CR 8 2 4

Caucasus

Routledge Taylor & Francis Group

The National Archives

Secret Files from World Wars to Cold War

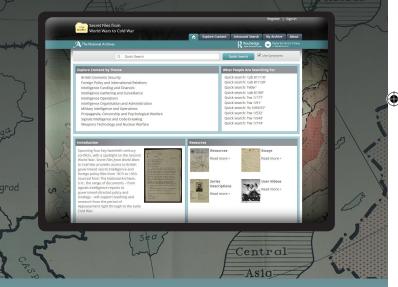

User Guide to Secret Files from World Wars to Cold War: Intelligence, Strategy and Diplomacy

### www.secretintelligencefiles.com

# WELCOME

Start exploring content straight away from the Secret Files from World Wars to Cold War homepage.

#### Features include:

- The ability to explore by subject area
- Quick links to what others are searching for
- Easy access to further information about the origin of the Archive
- Links to additional resources, help videos and FAQs
- 1 Quick Search

۲

- 2 Explore by subject
- 3 What people are searching for
- 4 Additional resources
- 5 Context and history

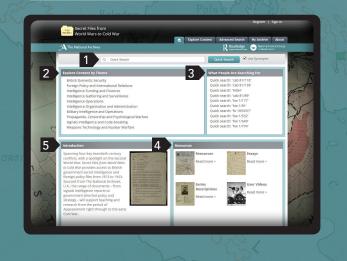

# SEARCH

There are multiple search options available:

 $( \bullet )$ 

#### Quick Search

ZONE

- Quickly search all documents in the Archive
- Advanced Search • Select multiple search terms
- Search by full text, or by the title, keyword, series or file
- Refine your search by document type, publication date, subject area and language
- Create an account to save searches
- Create reading lists for later use

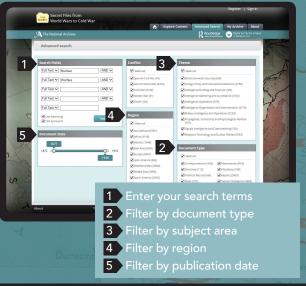

## DISCOVER

Search term highlighting and keywords in context allow you to quickly decide which documents are most suited to your needs:

- Search terms are highlighted on the search results page and throughout the document in the image viewer
- Keywords in context enables you to preview the five most relevant hits for your search term(s)
- Synonym search is supported based on a bespoke thesaurus created specifically for this platform.
- 1 Documents and section results
- 2 Publication titles results
- 3 Keywords in context button
- 4 Preview of top five keyword hits
- 5 Additional filter options

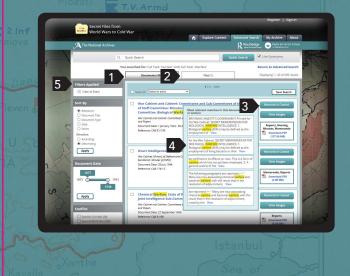

To view the videos, go to: www.secretintelligencefiles.com/Resources/Help-Videos

www.secretintelligencefiles.com

۲